# **Digiroad-aineiston 2018\_01 haltuunotto**

*Jukka Rahkonen, http://latuviitta.org Lisenssi https://creativecommons.org/licenses/by/4.0/ Viimeksi muokattu 24. toukokuuta 2018*

Tämä on päivitetty versio vuonna 2016 kirjoitetusta ohjeesta [http://latuviitta.org/documents/Digiroad-aineiston\\_haltuunotto.pdf](http://latuviitta.org/documents/Digiroad-aineiston_haltuunotto.pdf) Tärkeimmät erot vanhaan ohjeeseen verrattuna ovat ohjeen sovittaminen Didiroad-jakeluun 2018\_01, zip-tiedostojen käyttö suoraan ilman että ne purettaisiin ensin levylle, XYZMkoordinaatien yksinkertaistaminen XY-muotoon sekä jakelussa 2018\_01 esiintyneen merkistöongelman ratkaiseminen. Indeksien luontilauseet on jätetty pois, mutta vuoden 2016 ohjeen pitäisi toimia niiden osalta.

# **Yleistä Digiroad-aineistosta**

Digiroadin version 2018\_01 jakelumuoto on zip-arkisto. Tiedot on jaettu maakunnittain 19 maakuntahakemistoon, joista 10 jakaantuu kahteen alihakemistoon ja 1 maakunta kolmeen alihakemistoon. Hakemistoja on siten yhteensä 32 kappaletta. Näihin hakemistoihin on tallennettu Digiroadin tiedot ESRI:n shapefile-tiedostomuodossa.

Maakunnittaisissa hakemistossa on 15-29 shapefileä, joista jokainen koostuu 6 osasta. Yhdessä hakemistossa on siten 90-174 tiedostoa. Yhteensä Digiroadin versiossa 2018\_1 on 818 shapefileä, jotka koostuvat 4908:sta tiedostosta.

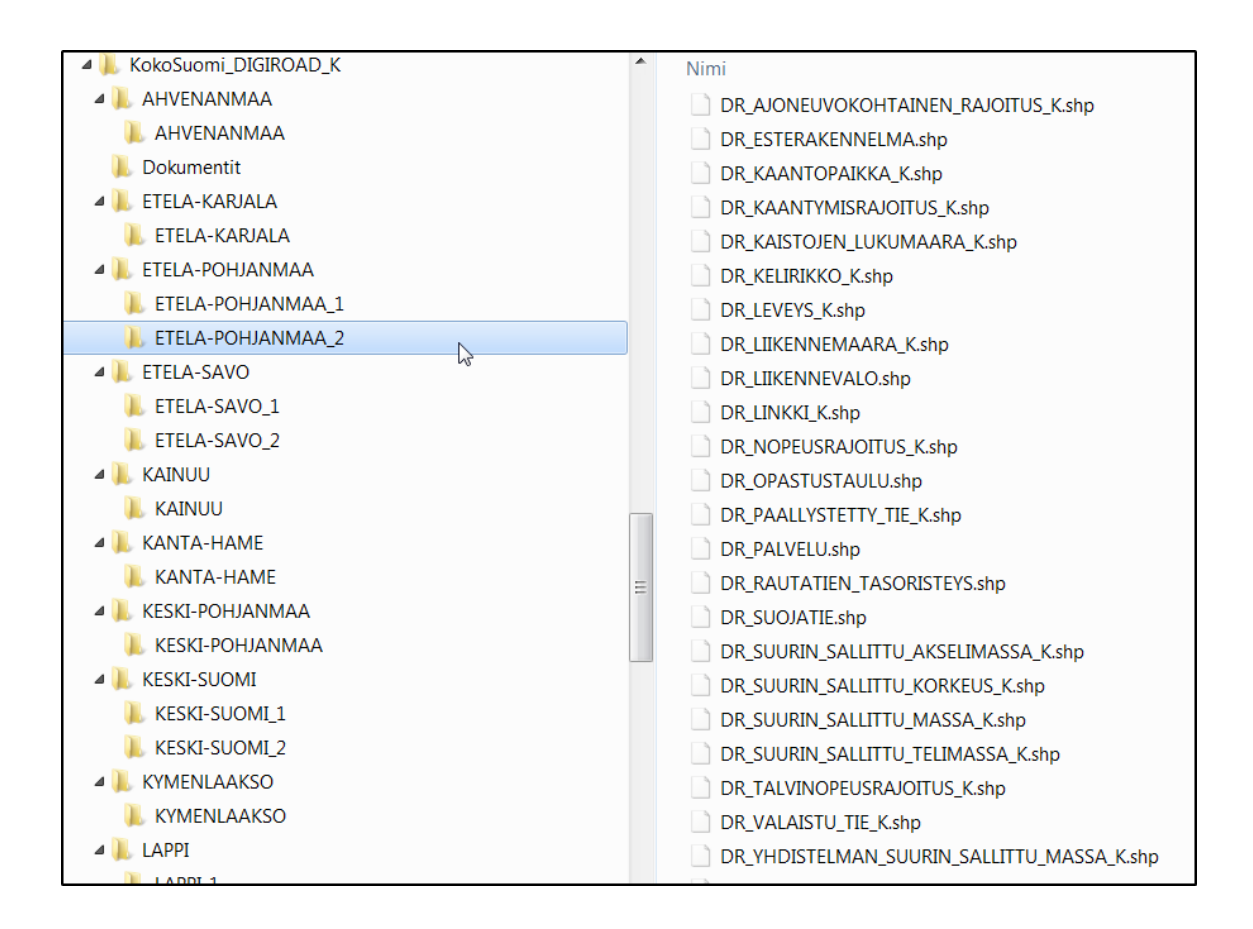

Aineistossa esiintyvät vektoritasot ja niiden geometriatyypit:

```
1: DR AJONEUVOKOHTAINEN RAJOITUS K (3D Measured Line String)
2: DR_ESTERAKENNELMA (3D Point)
3: DR_KAANTYMISRAJOITUS_K (3D Measured Line String)<br>4: DR_KAISTOJEN LUKUMAARA K (3D Measured Line Strin
    DR_KAISTOJEN_LUKUMAARA_K (3D Measured Line String)
5: DR LEVEYS K (3D Measured Line String)
6: DR_LIIKENNEVALO (3D Point)
7: DR LINKKI K (3D Measured Line String)
8: DR_NOPEUSRAJOITUS K (3D Measured Line String)
9: DR_PAALLYSTETTY TIE K (3D Measured Line String)
10: DR_PALVELU (3D Point)
11: DR_SUOJATIE (3D Point)
12: DR SUURIN SALLITTU AKSELIMASSA K (3D Measured Line String)
13: DR_SUURIN_SALLITTU_KORKEUS_K (3D Measured Line String)
14: DR SUURIN SALLITTU MASSA K (3D Measured Line String)
15: DR_YHDISTELMAN_SUURIN_SALLITTU_MASSA_K (3D Measured Line String)
16: DR_EUROOPPATIENRO K (3D Measured Line String)
17: DR JOUKKOLIIKENNEKAISTA K (3D Measured Line String)
18: DR_KAANTOPAIKKA_K (3D Point)
19: DR KELIRIKKO K (3D Measured Line String)
20: DR_LIIKENNEMAARA_K (3D Measured Line String)
21: DR LIITTYMANRO K (3D Measured Line String)
22: DR_OPASTUSTAULU (3D Point)
23: DR_RAUTATIEN_TASORISTEYS (3D Point)
24: DR_SUURIN_SALLITTU_LEVEYS_K (3D Measured Line String)
25: DR_SUURIN_SALLITTU_PITUUS_K (3D Measured Line String)
26: DR_SUURIN_SALLITTU_TELIMASSA K (3D Measured Line String)
27: DR_TALVINOPEUSRAJOITUS K (3D Measured Line String)
28: DR VALAISTU TIE K (3D Measured Line String)
29: DR_VAK_RAJOITUS_K (3D Measured Line String)
```
# **Ongelmat**

Jos Digiroadia on tarkoitus käyttää koko Suomen kattavana aineistona, niin se, että jakelupaketissa tieaineisto on jaettu 19 maakuntaan, 32 hakemistoon, 818 shapefileen ja 4908 tiedostoon on ilmeinen ongelma. Toinen asia, joka käyttötapauksesta riippuen voi olla ongelma, liittyy XYZMtyyppisiin geometrioihin. M-koordinaattia käytetään Digiroad-aineistossa lineaariseen referointiin eli kertomaan, kuinka kaukana taitepiste on viivan alkupisteestä. Tästä tiedosta on hyötyä vain ohjelmille, jotka hallitsevat lineaarisen referoinnin, ja sellaiset ohjelmat ovat harvassa. Muille ohjelmille M-koordinaatti on tarpeeton. M-koordinaatista ei välttämättä ole myöskään haittaa, vaan ohjelmat käyttäytyvät niin kuin sitä ei olisi olemassa. Geometrisia funktioita käytettäessä tulos voi kuitenkin arvaamaton. Esimerkiksi polygoniksi puskuroidulle viivalle ei ole mahdollista interpoloida M-arvoja, ja ohjelma saattaa luoda esimerkiksi POLYGON ZM -tyyppisen geometrian, jossa Z-arvona on aina nolla (SpatiaLite) tai kaksiulotteisen POLYGON-geometrian (PostGIS). Ikävämpi tilanne on silloin, jos ohjelma ei avaa M-koordinaatteja sisältävää shapefile-tiedostoa ollenkaan, vaan antaa esimerkiksi virheen "Tunnistamaton shape type: 23 PolyLineM" tai jotain vastaavaa. Nyrkkisääntönä voi sanoa, että jos käyttäjä ei tiedä tarvitsevansa M-koordinaattia, niin sen voi huoletta pudottaa pois.

Se mitä edellä sanottiin M-koordinaatista, pätee yleensä myös Z-koordinaattiin. Suurimmassa osassa Digiroadin aineistoissa Z-koordinaatti on sitä paitsi 0, joten siitä ei senkään takia ole mitään hyötyä. Tämä johtunee shapefile-formaatista, sillä M-koordinaattia ei ole mahdollista tallentaa shapefileen ilman, että samalla tallennetaan myös Z-koordinaatti. DR\_LINKKI-aineistossa kuitenkin on mukana oikeat Z-koordinaatit.

### **Ratkaisu: GeoPackage**

Tuhansien tiedostojen aiheuttama vaiva voidaan välttää kirjoittamalla koko Digiroad-aineisto GeoPackage-tietokantaan. Tämä onnistuu GDAL-apuohjelmalla ogr2ogr <http://www.gdal.org/ogr2ogr.html>käyttämällä hyväksi GeoPackage-vektoriajuria [http://www.gdal.org/drv\\_geopackage.html.](http://www.gdal.org/drv_geopackage.html) Digiroadin ZIP-jakelupaketin yhteydessä on lisäksi kätevä käyttää hyväksi GDAL:in kykyä lukea tiedot suoraan ZIP-arkistosta ilman, että se tarvitsisi ensin purkaa levylle [http://gdal.org/gdal\\_virtual\\_file\\_systems.html.](http://gdal.org/gdal_virtual_file_systems.html)

### **Näin se käy**

Ogr2ogr-komento yhden Digiroad-zipissä olevan hakemiston muuntamiseksi

```
ogr2ogr -f gpkg digiroad_k_ahvenanmaa.gpkg 
/vsizip/KokoSuomi_DIGIROAD_K_EUREF-
FIN.zip/KokoSuomi_DIGIROAD_K/AHVENANMAA/AHVENANMAA
```
- ogr2ogr ohjelman nimi
- -f gpkg luodaan GeoPackage
- digiroad\_k\_ahvenanmaa.gpkg luotavan GeoPackage-tiedoston nimi
- /vsizip/KokoSuomi\_DIGIROAD\_K\_EUREF-FIN.zip/KokoSuomi\_DIGIROAD\_K/AHVENANMAA/AHVENANMAA

lähtöaineiston sisältö, "kaikki mitä GDAL ymmärtää zip-arkiston KokoSuomi\_DIGIROAD\_K\_EUREF-FIN.zip sisältämästä hakemistosta KokoSuomi\_DIGIROAD\_K/AHVENANMAA/AHVENANMAA"

Ogr2ogr-komento, jolla voidaan lisätä tiedot yhdestä Digiroad-zipin hakemistosta jo olemassa olevaan GeoPackage-tietokantaan.

ogr2ogr -f gpkg -update -append -addfields -dim 2 digiroad\_k\_xy.gpkg /vsizip/KokoSuomi\_DIGIROAD\_K\_EUREF-FIN.zip/KokoSuomi\_DIGIROAD\_K/AHVENANMAA/AHVENANMAA -oo encoding="ISO-8859-1"

- ogr2ogr ohjelman nimi
- $-f$  qpkq luodaan GeoPackage
- -update päivitetään olemassa olevaa GeoPackage-tietokantaa eikä kirjoiteta yli
- -append lisätään tietoja olemassa olevaan tauluun eikä kirjoiteta yli
- -addfieds lisätään tauluun uusia attribuutteja, jos niitä tulee datassa vastaan
- -dim 2 pudotetaan geometrioista pois Z- ja M-koordinaatit
- digiroad\_k\_xy.gpkg luotavan GeoPackage-tiedoston nimi
- /vsizip/KokoSuomi\_DIGIROAD\_K\_EUREF-
	- FIN.zip/KokoSuomi\_DIGIROAD\_K/AHVENANMAA/AHVENANMAA lähtöaineiston sisältö, "kaikki mitä GDAL ymmärtää zip-arkiston KokoSuomi\_DIGIROAD\_K\_EUREF-FIN.zip sisältämästä hakemistosta KokoSuomi\_DIGIROAD\_K/AHVENANMAA/AHVENANMAA"
- -oo encoding="ISO-8859-1"

tämä "open option" oli tarpeen Digiroad 2018\_01 -julkaisun kanssa, koska muuten Kainuun maakunnan teiden nimien merkistön kanssa tuli ongelmia, eivätkä äät ja ööt muuntuneet oikein GeoPackagen käyttämään UTF-8-merkistöön.

Jos halutaan säilyttää Z- ja M-koordinaatit, niin "-dim 2" -parametri jätetään pois. Optio –oo encoding="ISO-8858-1" on normaalisti tarpeeton. Vanhemmat GDAL-versiot eivät tue tätä optiota.

### **Koko maan aineiston muunnos komentojonolla**

GDAL:in vsizip-ajuri ei kykene lukemaan listaa zip-arkistoon kuuluvista alihakemistoista. Siitä syystä koko maan Digiroad-aineiston muuntaminen GoePackage-muotoon ei onnistu yksirivisellä komentojonolla. Windows-ympäristössä toimivaksi testattu tapa on kirjoittaa kaksi komentojonoa, joista ensimmäinen sisältää käsityönä kirjoitetun listan hakemistoista joka kutsuu sitten varsinaista muunnoskomentoa hakemisto kerrallaan.

Komentojono 1.

kokoa\_digiroad\_k.bat ====================

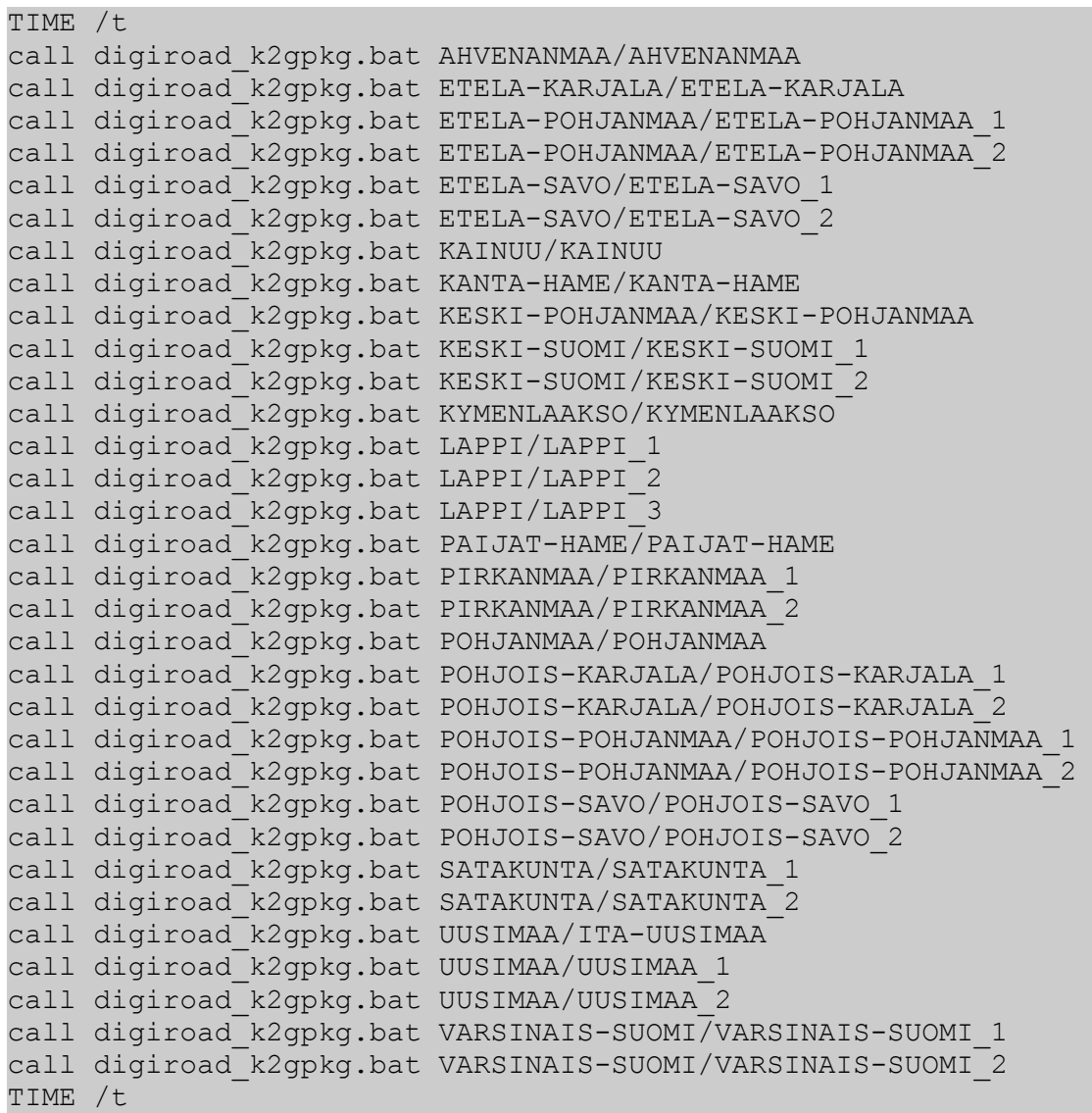

Komentojono 2.

kokoa\_digiroad\_k2gpkg.bat =========================

ogr2ogr -f gpkg -update -append -addfields -dim 2 digiroad\_k.gpkg /vsizip/KokoSuomi\_DIGIROAD\_K\_EUREF-FIN.zip/KokoSuomi\_DIGIROAD\_K/%1 -oo  $encoding="ISO-8859-1"$ 

# **Tulosten tarkastelu**

#### **Muunnokseen tarvittava aika**

Laitteisto: Kannettava Windows 7 tietokone Intel i7-prosessorilla ja SSD-kovalevyllä Muunnosaika XY-geometrioilla: **16 minuuttia**

#### **Tiedostokoot**

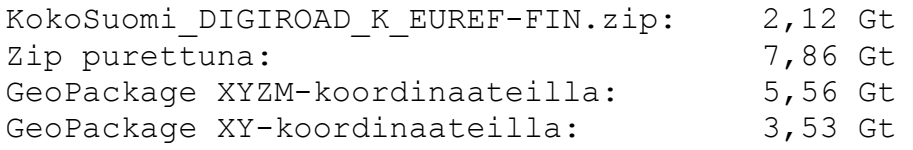

#### **Kohteiden määrät aineistossa**

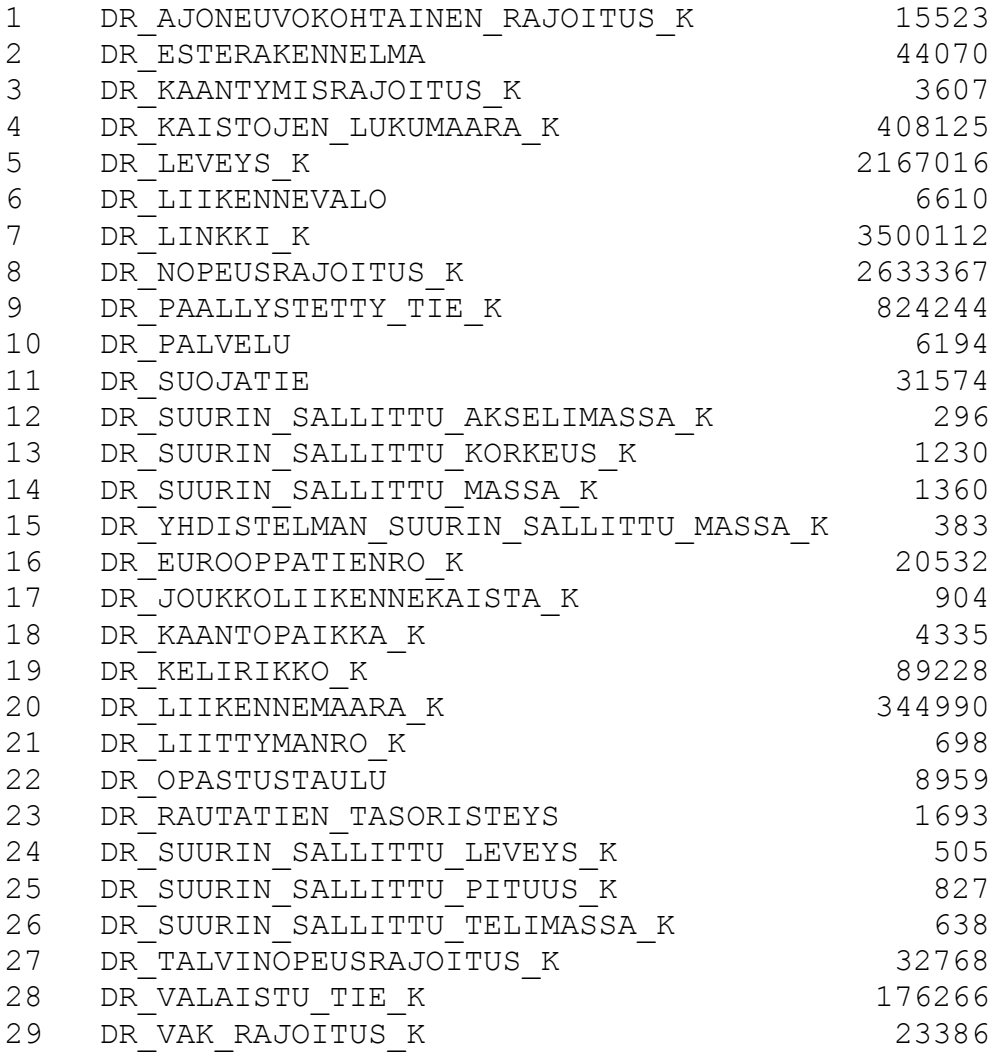